# <span id="page-0-0"></span>**คู่มือผู้ใช้Alienware OptX™ AW2210**

řtŇůĂďł.şðĹ<sup>-</sup>lčŠĹĐŽő¼ łäFń¾FLŰĐďÓG. łłäŢýŰĐŀŞðĹŚę¾Đćą **łĕŚŰţŠĆĿ−ĚŀřşŐŰĹĐFŰŞ** [¯ŀŽćŞďł](file:///C:/data/Monitors/AW2210/th/ug/appendx.htm)

### **หมายเหตุ ข้อสังเกต และข้อควรระวัง**

 $\mathscr U$  หมายเหตุ: ĚlĂŤŕĞ£ŊŔŰŔꏳŽI-ğŇůûďĂJĚŰŐ¼TŇŰŊŚĹŞŕĦĹ*ă*ġ¼Ű¼ŇŕĹ£ŠŤŰŞ

 $\bigwedge$  ข้อควรระวัง : ข้อควรระวังบ่งชี้ถึงความเป็นไปได้ที่จะเกิดความเสียหายกับฮาร์ดแวร์หรือเกิดการสูญเสียข้อมูลและบอกคุณถึงวิธีการหลีกเลี่ยงปัญหา

<u>ี่ ∧ี่</u> คำเตือน : คำเตือนบ่งชี้ถึงความเป็นไปได้ที่จะเกิดทรัพย์สินชำรุดเสียหาย การบาดเจ็บหรือเสียชีวิต

**ข้อมูลในเอกสารนี อาจเปลี ยนแปลงได้โดยไม่ต้องแจ้งให้ทราบล่วงหน้า © 2009 Dell Inc. สงวนลิขสิทธิ** 

ĚŰŀċąŕ**Ϝ**ÞŻŰł<del>šŐŰĔŀŞŇŰţŮďŮď</del>%ŰdĂďħĬŇŢ¾ťś%ĂţŴţ%Ű<del>ä∡ĹŞŐ</del>-ŀFŕĆŮŞąłĂąĿƼźĹĿĘǎŎłŀDell Inc. ś¼Ăº¼º%4

Z2000ERAR2U@WijXJJS9UZdFgW: *Allenware* fOOSZ2000DERAR2DZ2000ERAR3UR%ASSD Allenware Corporation; *Dell Sal*SabiUSD D*ell fOOSZ800DEHAR2USDSDD* Dell Inc; *Microsoft* Salf Archives And Archives And Archives And Archives An

ÚðŇ¥ijŶĨŹŐĨĿĔŀĂŁŎĹŚŊŔŎŔĠŊŢŔŖŶġşŶŰŦŐĨĹŰĿŎŤĿĦĂŁŚĘq¥FĿ¼ŸġŶŰŎŞĔĿŖŦĔġĨĘĿŰŞDell Inc. ŠĹĆä⊪ĐďŪĦţvŮrďĿŦŎŢŎĔĠŎĹŎĊĠĹĠŎŐĹġĿŔŎĹýŎĶŚĹĔŎĹýŎĹġŦŎŰĿŎĿŖŕĘĿġŤĿ

**รุ่น AW2210t.** 

**สิงหาคม 2009 Rev. A03**

#### <span id="page-1-0"></span>łąĿstĆĂĿĐĚŞŰŀęłăşĿ−

#### **เกี ยวกับจอภาพของคุณ คู่มือผู้ใช้Alienware OptX™ AW2210**

- **O** ĹőĆă¼źŢŞkąůĹĐ
- Žő¼ęsLFńćąńF L½¥ź
- łèălşőýńŰŞęůdŞŚąlFLdŽdşŽő·
- $\bullet$  ŠŰĹ·ŔąðŻŀřďŀŠĹĐðĹŚę¾Đćą
- <u>ĹńŞřFĹăźřđÞşĿęĹŞőłă·ęl·łą</u> (USB)
- **+** Žďi-ęi-lăмŰIŞčąLiŚĹ޾źřčąĂź
- **·** ŚŞďğlĐŢŞłł 㺯l ăőĐăLłĘŀ

### <span id="page-1-1"></span>**อุปกรณ์ในกล่อง**

ðŬkŠĹĐŽő¼·ŇĹĆĠł¼żğŇĴŢĚŰŀčäŰĿðĹFŀ÷äŀĂłä¾ŰŀŞąŮŀĐŞŇŰŠĹŢĔŰFŧ¤ŎŧġĹĠŀĄŰĸŶźĹĞŔ½ÆŽǎşĞŰĸŀŞĠŀĄŎŦĠŔĠŰŦĿĂĠŔĠ

**Ӥ҈**ӝӈҵӊӎҙ҈ĹѽӠ҈Ӥ҂ҙ҉Ѳӳҧ҆Ѽ҈ҘӀ҆*ѻ*ӲѺҘӀ҆ѽӦ҈ӥ¼҂҈ҿӑҧЅ҆҈ѻӀӤӡӵ҉ӅҼ҃ӤҀ҈ѽӤѽѾҥѽѮӦҲҽҙҍӻҧӖ҈ӑӦҍѻ҉ѼѼ҉ѼӊҀ҈Ѽ҈ѲѼѮѼѼ

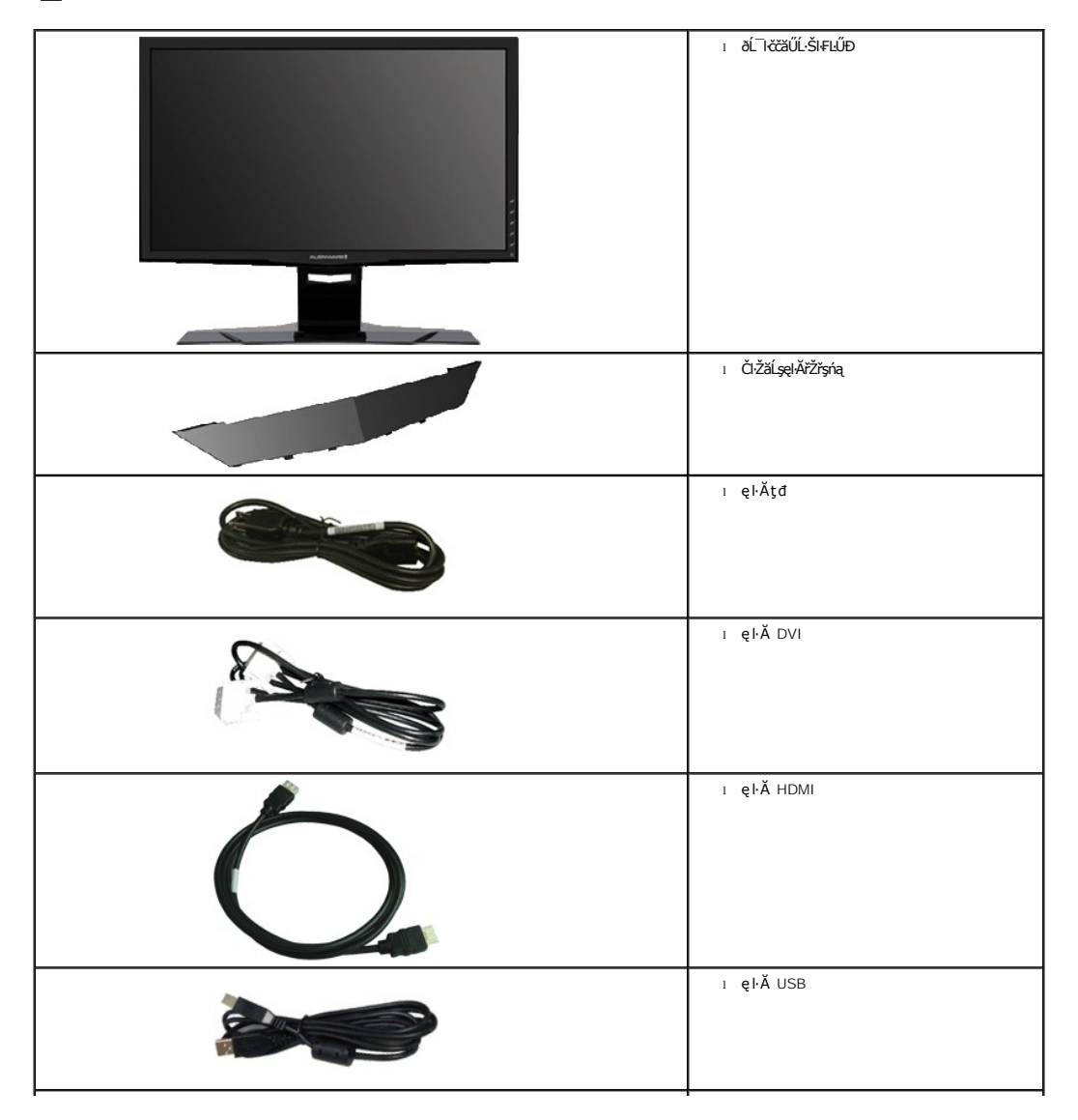

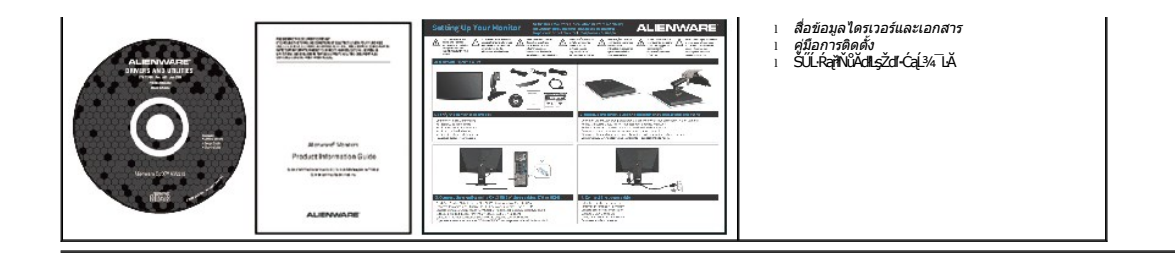

### <span id="page-2-0"></span>**คุณสมบัติผลิตภัณฑ์**

ĚŞŰŀðĹŚę¾Đ湌şsβĹŚşŞ Alienware **OptX™ AW2210** ·ŇĚŞŰŀðĹćąňłřĚąď (LCD) ŚşşŚĹŽğŇčř·FăńłÞżğZhĄłğāhéjšháréfékés/šhésłóré‡ékés<br>Úklóvidé?«Đ湌şsβĹŚşŞ Alienware **OptX™ AW2210** ·ŇĚŞŰŀðLóánřĬřáď (LCD) ŚşşŚĹŽğŇčř·FähŕÞzš/Žðkhějšhér

- čŐŰŞğŇůðĹŚę¾ÐćąğŇůęŀ·ŀăĞăĿşý·ţ¾Ű 21.5 ŞńŰď (546.86 · ·.) Žďŀ·ąľřĹŇĂ¾ 1920 x 1080, şďłłŀăęŞĿşęŞőŞłŀăŚę¾Ð湎ďŀ·ąľřĹŇĂ¾₣ŻůŀŚşşř₣Ů·ĚŞŰŀðĹ
- őĹĐŚġłŰŀŊĴĸĂŢĬĔŀĄŔŢĬĔŀĄŰŦĿŰĐŚŦĴŦŹĬŚĘŶĿŖŶĹŎĔĔŐĹŎŔĔŐĹŎŔĸŰĢĔŶĨĐŖĸŰ
- Žďŀ·ęŀ·ŀăĞŢŞłŀăĆăĿşřĹŇĂÐ, čąńłĚ·őŞ, ĂŐ¾ŚŞď₣ĿŰÐ ŚąľĚ·őŞ
- Žďŀ·ęŀ·ŀăоŰŀŞčąĿłŚąľřčąĂźĞŰŀăľşşŠĹÐğůŀŞăĹÐăĿş
- łŀăĆăĿşŚ₣ůÐŚşşŚę¾ÐćąşŞĚŞŰŀðĹ (OSD) řčŐůĹŽďŀ·ęľ¾ďłŢŞłŀă₣ĿŰÐŽůŀŚąľĆăĿşŚ₣ůÐðĹ¯ŀčŢĚŰřĚ·ŀľę·
- ÞĹđFźŚď㟌ąlŕĹłęŀăŠŰĹ·ŔąĆălłĹş¾ŰďĂŚđŰ·ŠŰĹ·Ŕą (INF), ŚdŰðŁşŽŔůpŇáŔĆĨč (ICM), ŚąlŕĹłęŀăŠŰĹ·ŔąćąńF¯Ŀ¼3ź
- Žő¼ę·şLEn<sup>3</sup>¼ŰlŞłŀăĆălĚĂL½·čąLDĐlŞřĆŮŞtĆEl-ŠŰLŻI<del>Č</del>޾ŠĹĐ Energy Star
- ýůĹÐąŮĹłřŽăŐůĹÐłĿŞĚąůŞ

## <span id="page-2-1"></span>**การระบุชิ นส่วนและตัวควบคุม**

#### **มุมมองด้านหน้า**

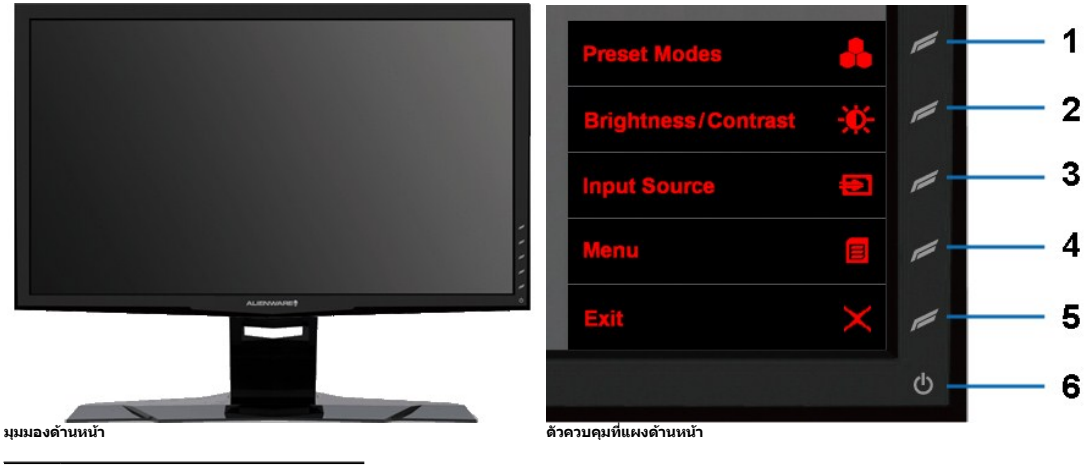

**ป้ายชื อ คําอธิบาย**

- 1 <del>ĆőůğIDą</del>Ŀ¼ 1 (ŠÉ<sup>3</sup>/#LŰĐŽŮqůďDĚŞŰŀ)
- 2 Ćőů·ğŀÐąĿ¾ 2 (Žďŀ·ęďůŀÐ/Žďŀ·₣ůŀÐęŇ)
- 3 ĆőůğiĐąĿ¼ 3 (řaŐĹĹúŞčőF)
- 4 ř**e**k
- 5 ĹĹł
- 6 **Č**ó4/**Č**4

#### **มุมมองด้านหลัง**

<span id="page-3-0"></span>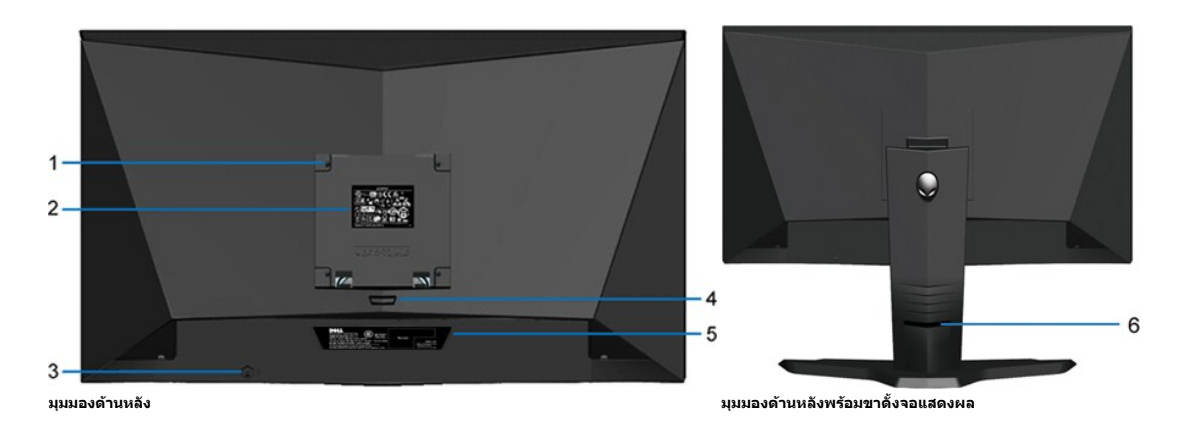

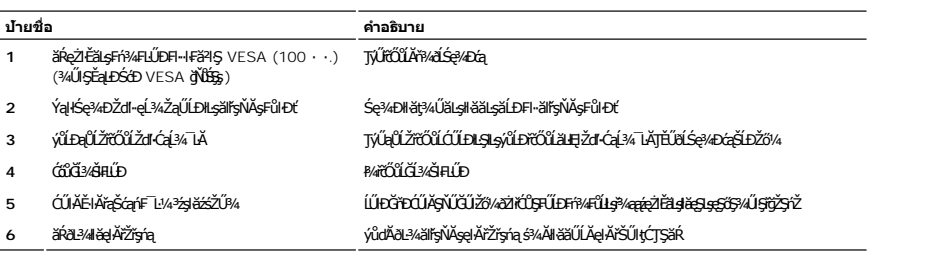

## มุมมองด้านข้าง

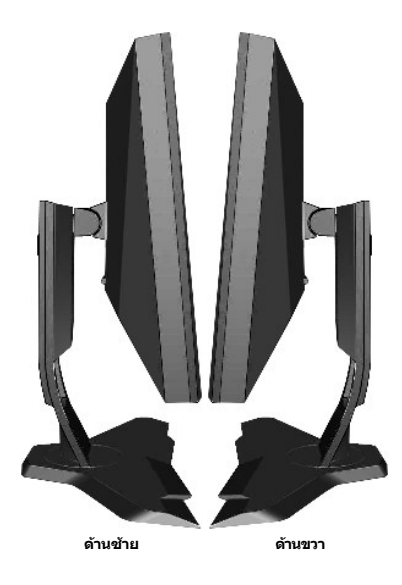

# มุมมองด้านล่าง

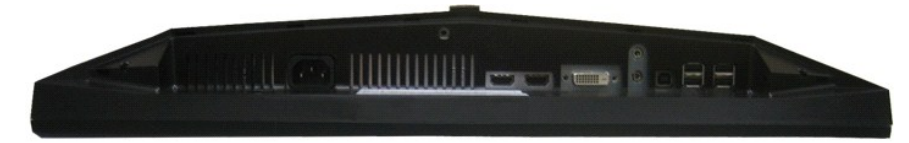

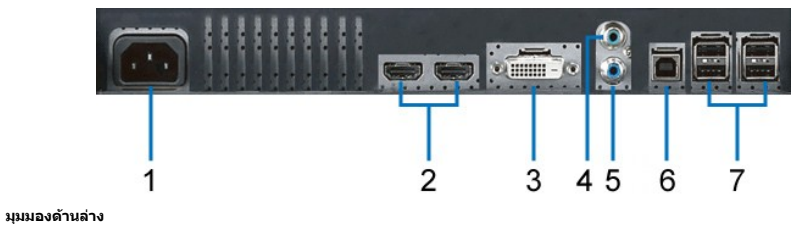

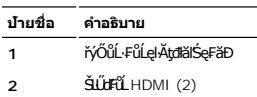

- **3** ŠĿŰď₣ůĹ DVI
- 
- **4** ęŀ<del>Ăę</del>Ŀ−−ŀ¼řęŇĂĐŠŀřŠŰŀ
- **5** ęŀĂęĿ−−ŀ¼řęŇĂĐŠŀĹĹł
- **6** čĹăź₣₣ŰŞğŀÐ USB
- **7** čĹăź₣ĆąŀĂğŀÐ USB (4)

### <span id="page-4-0"></span>**ข้อมูลจําเพาะของจอแสดงผล**

### **ข้อมูลจําเพาะของจอแสดงผลแบบแบน**

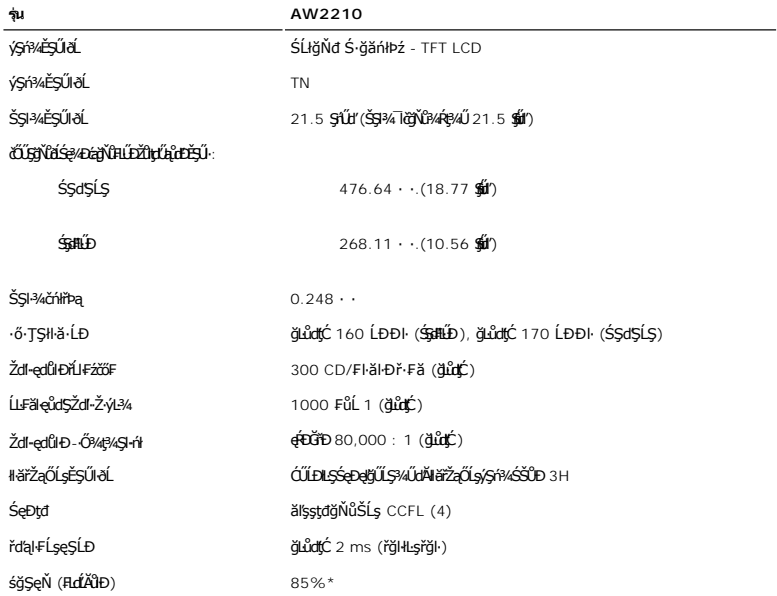

 $\overline{\star}$  śğŞęŇ AW2210 (FLdĂUb) LnDðl+lFä?l·Şłŀăğ¾ęĹş CIE1976 (85%) Śąľ CIE1931 (72%)

# **ข้อมูลจําเพาะเกี ยวกับความละเอียด**

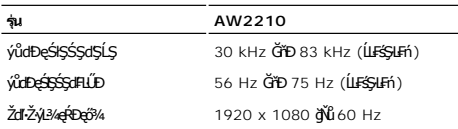

# **โหมดวิดีโอที สนับสนุน**

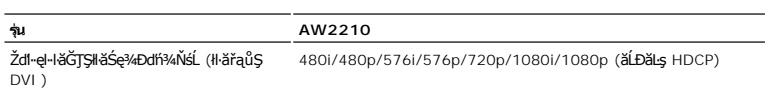

 $\overline{\phantom{a}}$ 

# **โหมดการแสดงผลที ตั งไว้ล่วงหน้า**

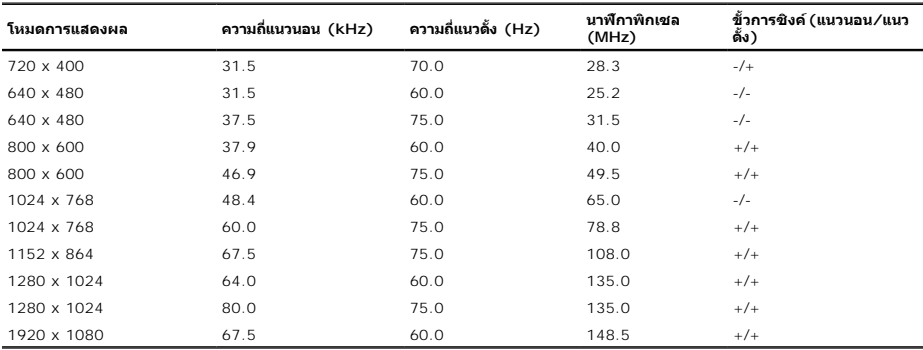

## **ข้อมูลจําเพาะเกี ยวกับไฟฟ้า**

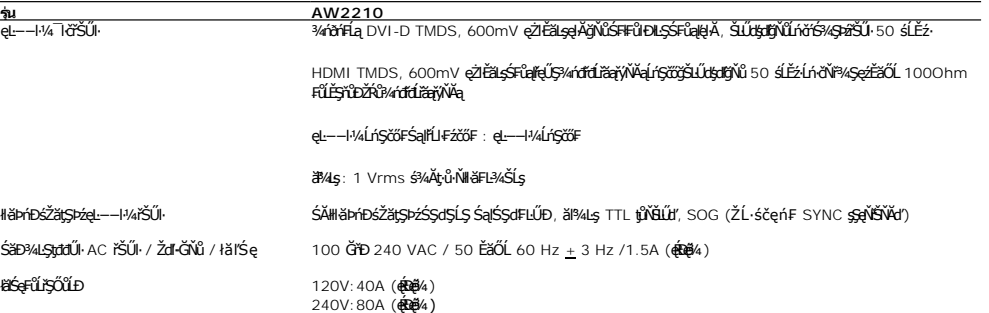

### **คุณลักษณะทางกายภาพ**

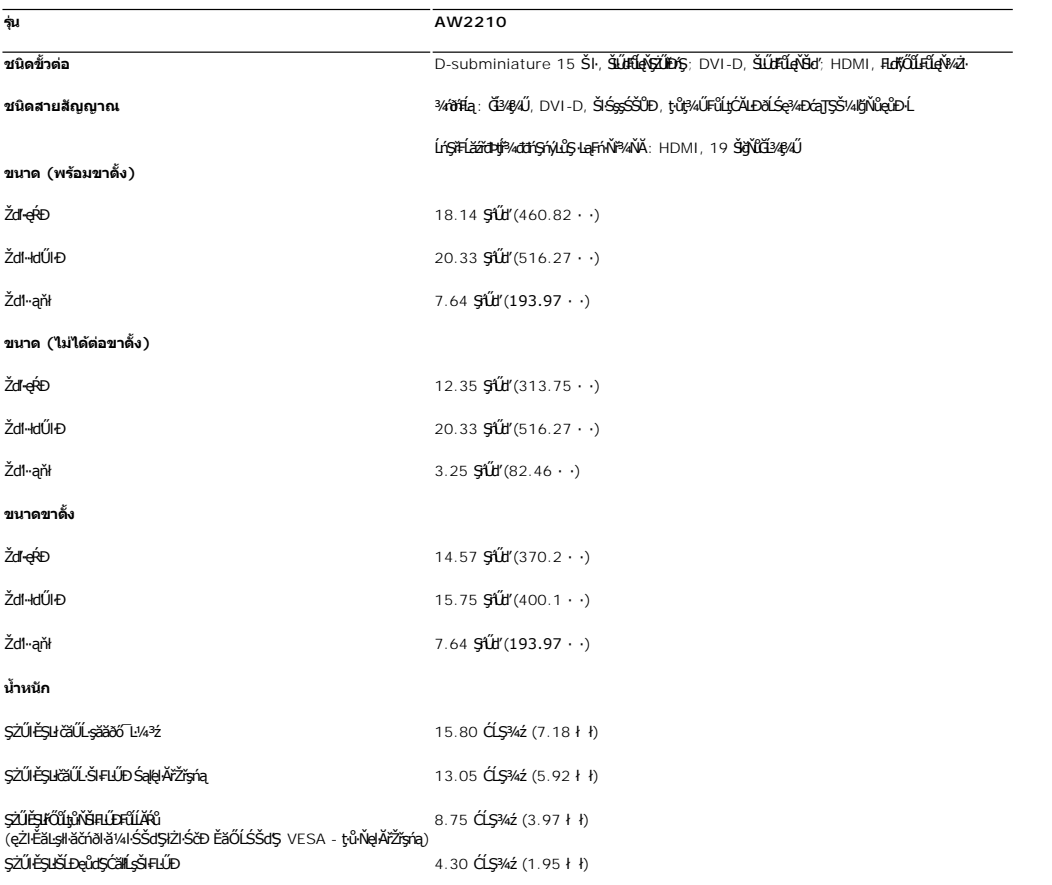

# **ลักษณะจําเพาะเกี ยวกับสิ งแวดล้อมcteristics**

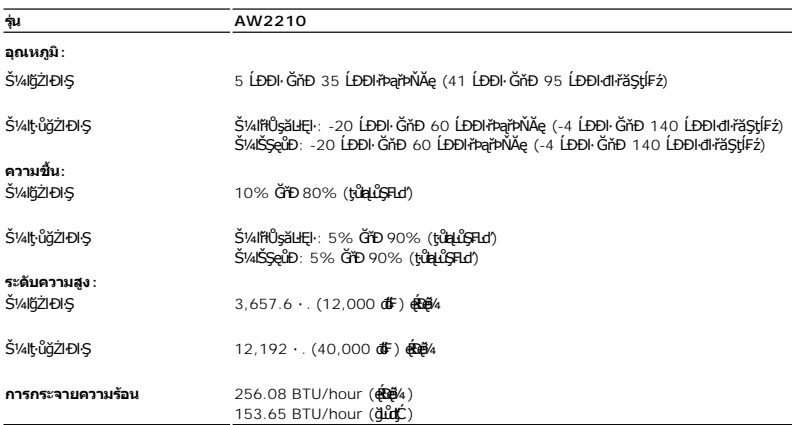

### **โหมดการจัดการพลังงาน**

GUZÓ/ANEZ/GEGENETELETÉGYŰFR4LUJS PC SLEZŐ/GYVEL?/ZZLENS DPM™ SLÐ VESA, ZLIEERAFGYGRUTGUTANJEGYER AT EN EN EN ETELS HEGYETEL HEGYETELET HEGYETELET HEGYETELET HEGYETELET HEGYETELET HEGYETELET HEGYETELET HEGYETELET A TELET A

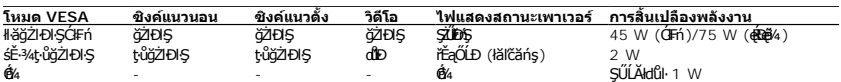

OSD ðľġŻŀĐŀŞŢŞśĚ·¾*การทำงานปก*FŕĩĝĴŖĹŖĬŐĨĹĆĨĴ**aanĞk**ęĿdeŢŞśĚ·¾Ćń¾łäŢýŰĐŀŞ ŠŰĹŽďŀ·Ţ¾ŠŰĹŽďŀĚŞŤŇŰðľĆäŀł·:

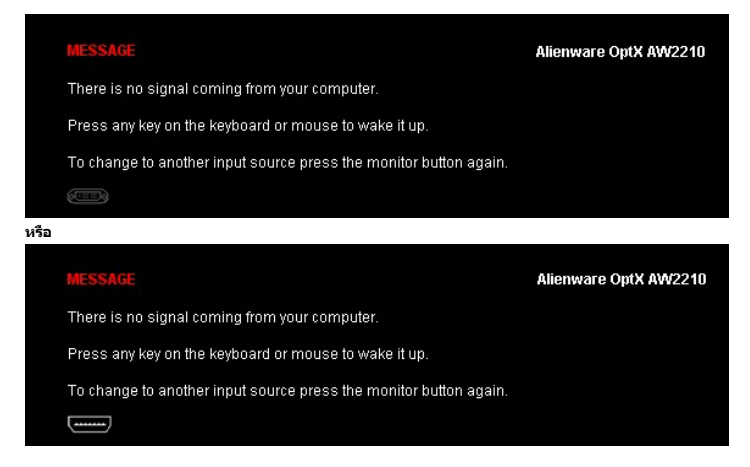

řĆń¾ğŻŀÐŀŞŽĹ·čńďř₣Ĺăź ŚąľðĹŚę¾Ðćą řčŐůĹŢĚŰęŀ·ŀăĞŢýŰÐŀŞ OSD ţ¾Ű.

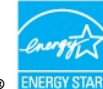

**หมายเหต:** ·ĹŞńř₣Ĺ㟪ŇŰţ¾Ű·ŀ₣ă²ŀŞ **ENERGY STAR®**.

\* łŀăţ·ůŢĚŰ·ŇłŀăęńŰŞřĆąŐĹÐčąĿÐÐŀŞřąĂŢŞśĚ·¾ Ćń¾ ęŀ·ŀăĞğŻŀţ¾Űś¾ĂłŀăĞĹ¾ęŀĂţđĚąĿłĹĹłðŀłðĹŚę¾ÐćąřğůŀŞĿŰŞ

**การกําหนดขาหนดขา**

**ขั วต่อ DVI** 

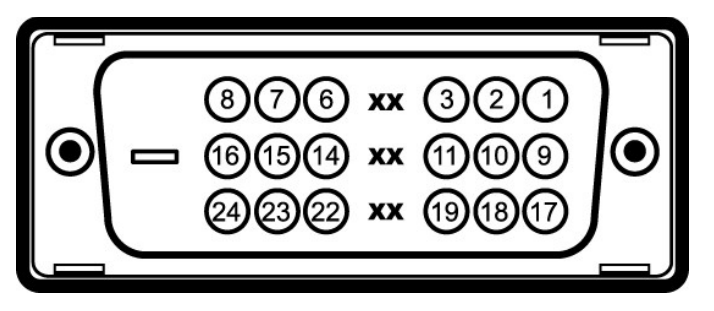

**หมายเลขขา ด้านข้างจอแสดงผลของสายสัญญาณด้านข้าง 24 ขา**

- T.M.D.S. ŠŰĹ·Ŕą 2-
- T.M.D.S. ŠŰĹ·Ŕą 2+

<span id="page-10-0"></span>łąĿstĆĂĿĐĚŞŰŀęłăşĿ−

#### **ภาคผนวก**

**คู่มือผู้ใช้Alienware OptX™ AW2210**

· ŽŻIŚŞĘŻIřăŐŰĐŽď ĆąĹ¾–LĂ

**·** ŠŰĹęĿĐřIFŠĹĐ FCC (ŢŞęĚăL<sup>2</sup>Ĺřáńliřğů ŞLŰŞ)

 $\bullet$   $F\frac{f\frac{f\left(1\right)}{f}}{f\left(1\right)}$ 

# <span id="page-10-1"></span>้∕∆ข้อควรระวัง∶ ขั้นตอนเพื่อความปลอดภัย

ข้อควรระวัง : การใช้ตัวควบคุม การปรับแต่ง หรือกระบวนการอื่นๆ ที่นอกเหนือจากที่ระบุไว้ในเอกสารนี้ อาจทำให้เกิดใฟฟ้าขือต อันตรายจากกระแสไฟฟ้า และ∕หรืออันตรายจากอุปกรณ์<br>ใต้

FęŻŀĚăĿşŠŰĹ·ŔąřłŇůĂďłĿşŠĿŰŞ₣ĹŞřčŐůĹŽďŀ·ĆąĹ¾¯ĿĂ ŢĚŰ¾Ŕ คู่มือข้อมูลผลิตภัณฑ์*.*

### <span id="page-10-2"></span>**ข้อสังเกตของ FCC (ในสหรัฐอเมริกาเท่านั น)**

ęŻŀĚăĿşĆălłŀĐ FCC Śą**ŠŰŀŕąãſŷŬşŠŰġĿĎśŀŐŶġſŢĔŰ**%Ŕĭd**ĠŖŀŦãŇŮvdLşŽď+ś***Ăv*Ž∉ŰĹĐĻġĭŊŴġŚŰġŁĎŹġĵŴ http://www.dell.com/regulatory\_compliance

#### <span id="page-10-3"></span>**ติดต่อเดลล**

**สําหรับลูกค้าในประเทศสหรัฐอเมริกา, โทร 800-WWW-DELL (800-999-3355)**

kŰ ·wnutvq: ĞŰ*ŽŐŀ§*ţŀĂ¥ŸĠŰŀŕĞĦĹŕ<del>ġĦĹĔŊŨ</del>ŔŴĠŀĄĿĤŎŎĹŔġŔŰŦŔĸŦŰŖĶŰĦſŖŧĹĔĿŔŢĹŖĸĿŎŎŔŎŰĊŕſŦĿĿĸ?, ŢşçĹĎŠĹĎĔŔŰĹċŔſFĿĿ¼?źŚĹĎř¼ąąź.

เดลล์มีการสบับสนุนออนไลน์ และบริการทางโทรศัพท์และด้วเลือกในการให้บริการหลายช่องทาง การให้บริการขี้นอยู่กับประเทศและผลิตภัณฑ์ และบริการบางอย่างอาจไม่มีให้ในพื้นที่ของคุณ<br>ในการติดต่อฝ่ายขาย ฝ่ายสนับสนุนด้านเทคนิค หรือฝ่ายบร

- **1.** řĂŇůĂ·ý·řďŮşţÞ₣**◌์support.dell.com.**
- **2.** ₣ăďðęĹşĆăľřğĐ ĚăŐĹ¯Ŕ·ń¯ŀŽŢŞř·ŞŔŚşş¾ňÐąÐ **เลือกประเทศ/ภูมิภาค** ğŇůęů調ůŀЊĹÐĚŞŰŀ.
- **3.** Žąńł **ติดต่อเรา** ğŇů¾ŰŀŞÞŰŀĂŠĹÐĚŞŰŀ.
- **4.** řąŐĹłşăńłŀăĚăŐĹąńÐŽźłŀăęŞĿşęŞőŞğŇůřĚ·ŀľę· ₣ŀ·Žďŀ·₣ŰĹÐłŀăŠĹÐŽő¼.
- **5.** řąŐĹłďńİŇłŀă₣ń¾₣ůĹř¾ąąźğŇůŽő¼ęľ¾ďł.

ła<br>↓↓↓\$¥€≧¥‰™→

<span id="page-11-0"></span><u>lalseRůĚŞŰlelăsl-</u>

### การติดตั้งมอนิเตอร์ Alienware OptX™ AW2210

# ้ถ้าท่านมีเครื่องคอมพิวเตอร์ตั้งโต๊ะ หรือโน๊ตบุ๊ค Alienware™ ที่ต่ออินเตอร์เน็ต

1. tớj vũ http://support.dell.com řŠŰękůŚčssăńlă Śą Űd%ds/zářa%#/ařdĺžzaůlę6% ezlěži stäl stákŠí Đğul Ş

2. ĚąLĐðI IFrí%FLŰDG%ářdĹáź eZI ĚálskáldfilÚS%ĆřFĹ៌ąŰď čĂÄ-IZI ĚS%ŽdI-alfLŇĂ%řĆŮS1920X1080 ĺŇĂLĎ

AMMAMA HASHA SARA HAJA SALA SALAHA SARAHAN SARAHAN SARAHAN SARAHAN SARAHAN SARAHAN SARAHAN SARAHAN SARAHAN SA

**blækůĚSŰelĕsL-**

#### <span id="page-12-0"></span>łąLęęŔůĚŞŰelĕşL−

### **การติดตั งมอนิเตอร์ Alienware OptX™ AW2210**

## **ถ้าท่านมีเครื องคอมพิวเตอร์ตั งโต๊ะ โน๊ตบุ๊ค หรือกราฟิกการ์ด ที ไม่ใช่ Alienware™**

ŢŞ Windows XP:

- 1. ŽąńłŠďŀğŇůř¾ęłźğŮĹĆ ŚąŰńł **Properties**
- 2. řąŐĹłŚĞş **Settings**
- 3. řąŐĹł **Advanced**
- 4. ¾ŔýŐŮĹŕŔŰćąńFĕldhŽĹŞéğăąřáĹžčdkälĂąŀĬĹŇĂ¾ğŇů¼ŰŀŞşŞŠĹĐĚŞŰŀFŮĐ (řýůŞ NVIDIA, ATI, Intel ĽąĽ)
- 5. śĆã%44ŔäĂąlfĹŇĂ¾ŠĹĐţ¼ãtĹăžğŇůFŰĹĐĹĿďŸĄğ ðł łīdŮţtFŽĹĐĆŔŰćąńFlädtill ĕź¼ (řýůŞ [http://www.ATI.c](http://www.ati.com/)om ČãŐĹ [http://www.NVIDIA.](http://www.nvidia.com/)com ).
- 6. ĚąĿÐðŀł₣ń¾₣ĿŰÐţ¾ăřďĹăź ęŻŀĚăĿşłăŀđńłĹľŚ¾Ćř₣Ĺ㟌ąŰď čĂŀĂŀ·łŻŀĚŞ¾Žďŀ·ąľřĹŇĂ¾řĆŮŞ**1920X1080** ĹŇłŽăĿŰÐ
- ŢŞ Windows Vista® ĚăŐĹ Windows 7:
- 1. ŽąńłŠďŀğŇůř¾ęłźğŮĹĆŚąľŽąńł **Personalization**
- 2. Žąńł **Change Display Settings**
- 3. Žąńł **Advanced Settings**
- 4. ¾ŔýŐŮĹáŔŰćąńFřäldňĺŽĹŞéğăąřąĹǎź ðł řălĂĎĂ¾ğŇů¾ŰŀŞşŞŠĹĐĚŞŰŀFŮĐ (řýůŞ NVIDIA, ATI, Intel ĽąĽ)
- 5. śĆã¥4¼ŔäĂąlfĹŇĂ¾ŠĹĐŖ¼ãtĹǎžğŇůFŰĹĐĹĿďĂ@ŤďHČŹĿŔŰĆąŃŰćąńFädófiliǎ24 (řýůŞ [http://www.ATI.c](http://www.ati.com/)om ËãŐĹ [http://www.NVIDIA.](http://www.nvidia.com/)com ).
- 6. ĚąĿÐðŀł₣ń¾₣ĿŰÐţ¾ăřďĹăź ęŻŀĚăĿşłăŀđńłĹľŚ¾Ćř₣Ĺ㟌ąŰď čĂŀĂŀ·łŻŀĚŞ¾Žďŀ·ąľřĹŇĂ¾řĆŮŞ**1920X1080** ĹŇłŽăĿŰÐ
- <mark>√∕и иншия: ĞŰğûŞtûşŀĕĞłZłĕ޾ŽdŀąlflŇĂ¾řĆŮŞ 1920x1080 ţ¼ŰśĆǎ¼Fħ¥łŐĹşǎſĘğółŰærí<del>LŽď</del>arŰrŐűłädhÚŚxúřEĭzjĔåğWû¥Lé¤ĭ∰ŇĂ¾ŠĹĐTčãB¼§1920x1080 **}Ű**</mark>

#### <span id="page-13-0"></span>łąĿstĆĂĿĐĚŞŰŀęŀăşĿ−

#### **การใช้งานจอแสดงผล คู่มือผู้ใช้Alienware OptX™ AW2210**

- **·** łäŢýŰř·ŞŔğŇůŚę¾ĐşŞĚŞŰŀðĹ (OSD)
- · FLŰÐŽŮ<del>i</del>ĆŮŞŽď·Ž·ýL<sup>3/</sup>4gŔĐạŐ<sup>3</sup>/4
- **łäŢýŰFLdŔŇĂĐ ř¼ŐĹĂ ŚąlęůdŞFŮ ŚŞdFLŰDD**

# <span id="page-13-1"></span>**การใช้เมนูที แสดงบนหน้าจอ (OSD)**

### **การใช้การควบคุม OSD**

ŢýŰŀăŽdŞŽőşŞ?4ŰŞĚŞŰŀŠĹĎĹŞŕŤĦĂŤŐŐĹĬŧĞŰŁNĿĎŔĿĨŶĞŐŎŸŎŖĿŖ^ÄŐŰĹŤĂŸŔŶŖŔŎSD ŚąlřŐŐĹĆăLṣąĿƼŀŠĹĐĪŀĞijŇŮĆăŀł

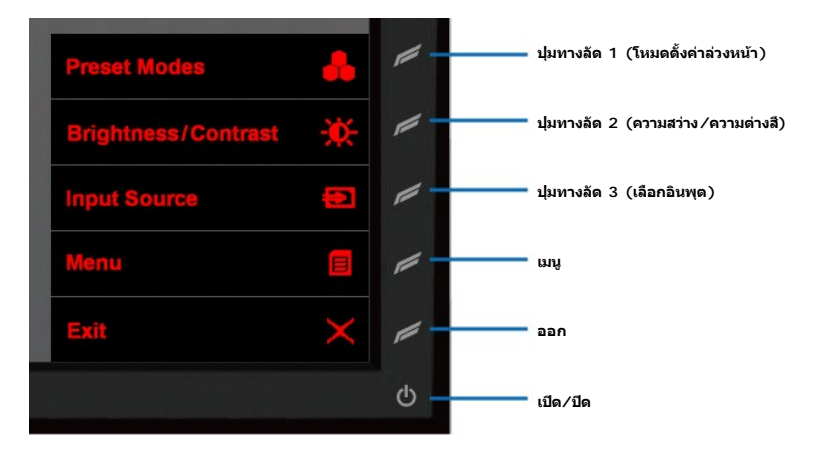

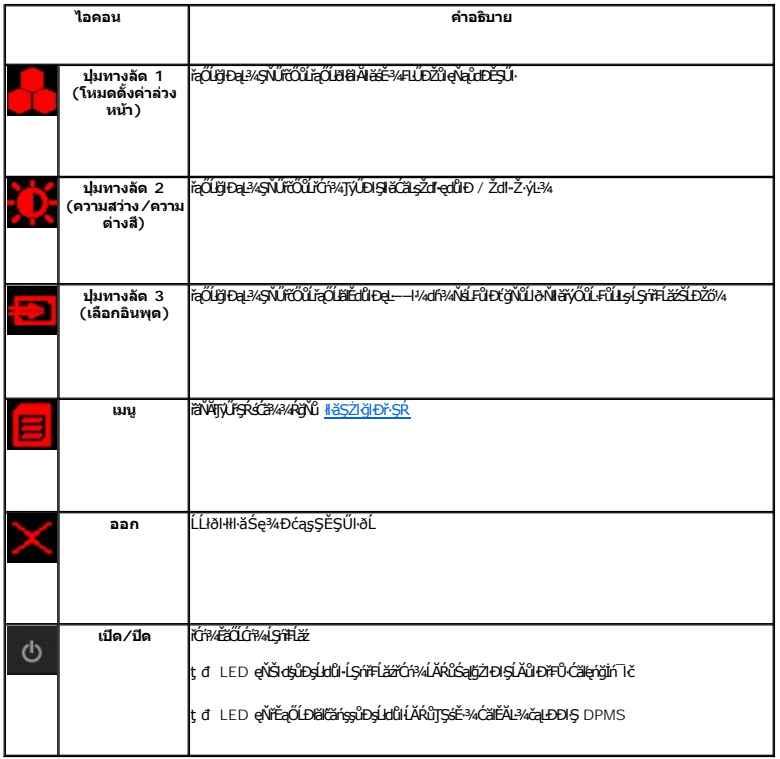

### <span id="page-14-0"></span>**การนําทางเมนู**

1. řąŐĹł (řek) řčŐůřăŇĂĦÿŰřek

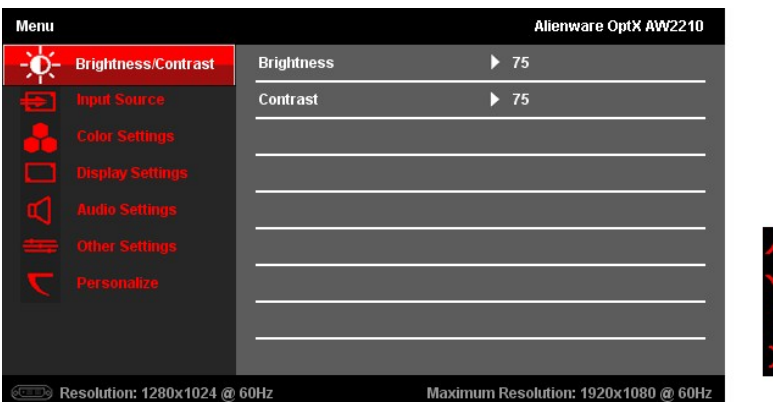

- 2. řąÓLł **IIIIIII** (Stő) EŠÓL IIIII (@D) řičÓLiąÓLSLÓBAHELDZŰFLafgOLFÜÐÚSVANAMYZLASTÁÖDÓLADUNYZLSSTÁD)ÓÖLRAFGÜBREGÁZÁRVARÖNÖS <u>FLAGÚFSR</u>ÖÖL?VRAAHELd<br>řaÖLÿLLDÉ-¼eZTÉAs/SŕřFLáź
- 3. řąOLł (SdI) řčOůřąOůStCALĐřSRAŭLA

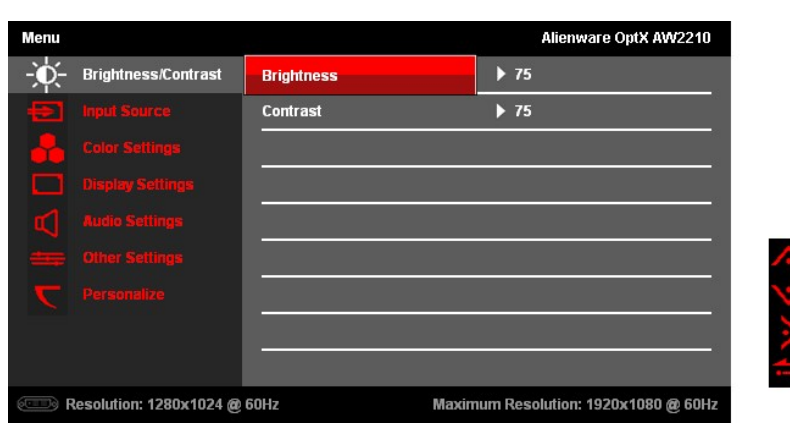

- 4. řąŐĹł (Štý) ĚăŐĹ (ąÐ) řčŐĹřąŐĹŞţĆŀäĔdŮĐI řFLŰĐŽŮFLďřąŐĹŀFŮĐ
- 5. řąŐĹł (Šďŀ) řčŐĹŢĚŰŚĞġŕąŐĹŞĆäHřčŐĹĆ于ŮŠĹĐIĕFLŰĐŽŮ

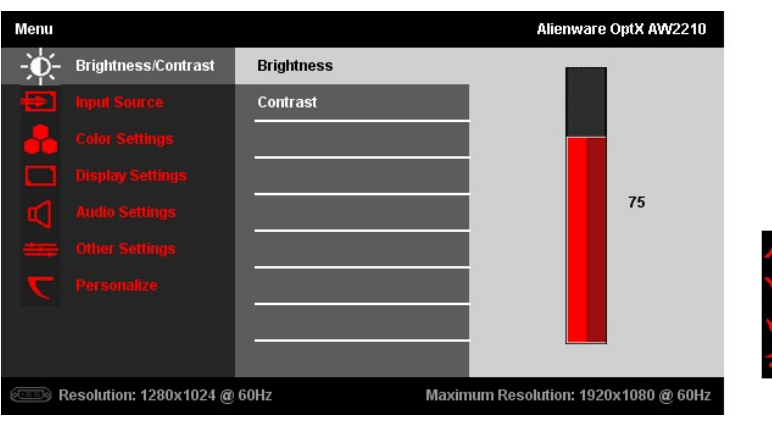

- 6. řąOLł (Šhős) EăOL (ąÐ) řčÕůLČälşZülläFLLDZül·
- 7. řąOLł **kal** (FłąĐ) řčOŭ**Lłą!şţCALĐř·ŞRA**ŭLA

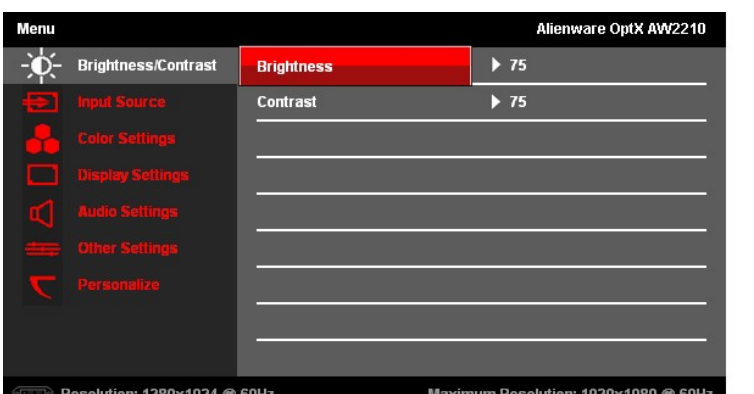

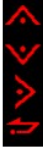

8. řąŐĹł **kez** (ĂŰĹŞłąLş) ĹŇĬŽăLŰĐřiĞŐĹŁąŁąćĂĿĐř·ŞŔĚąŁł

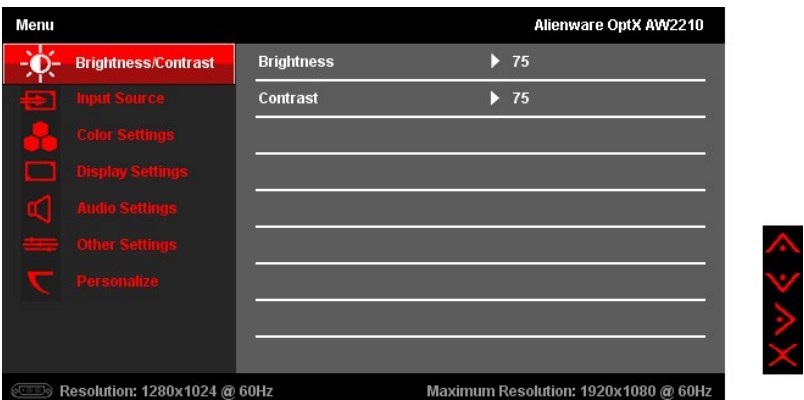

9. řąŐĹł (ĹĹł) řčŐůĹĹĹłðŀłř·ŞŔłłăŚę¾ĐćąsŞĚŞŰŀðĹ

# <span id="page-15-0"></span>**ตัวเลือกเมนู**

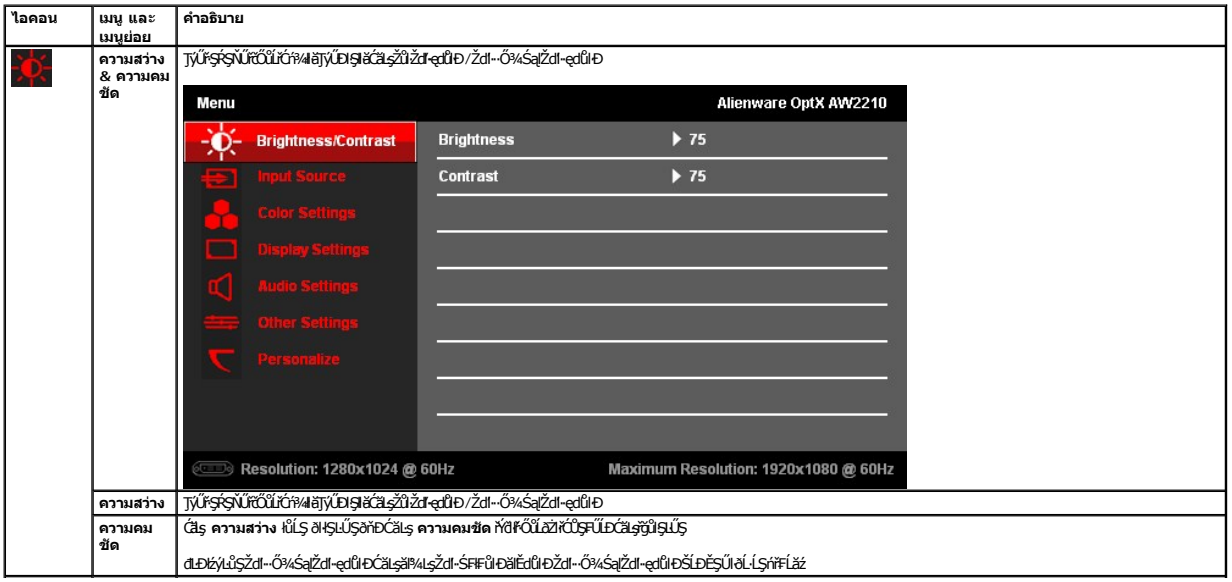

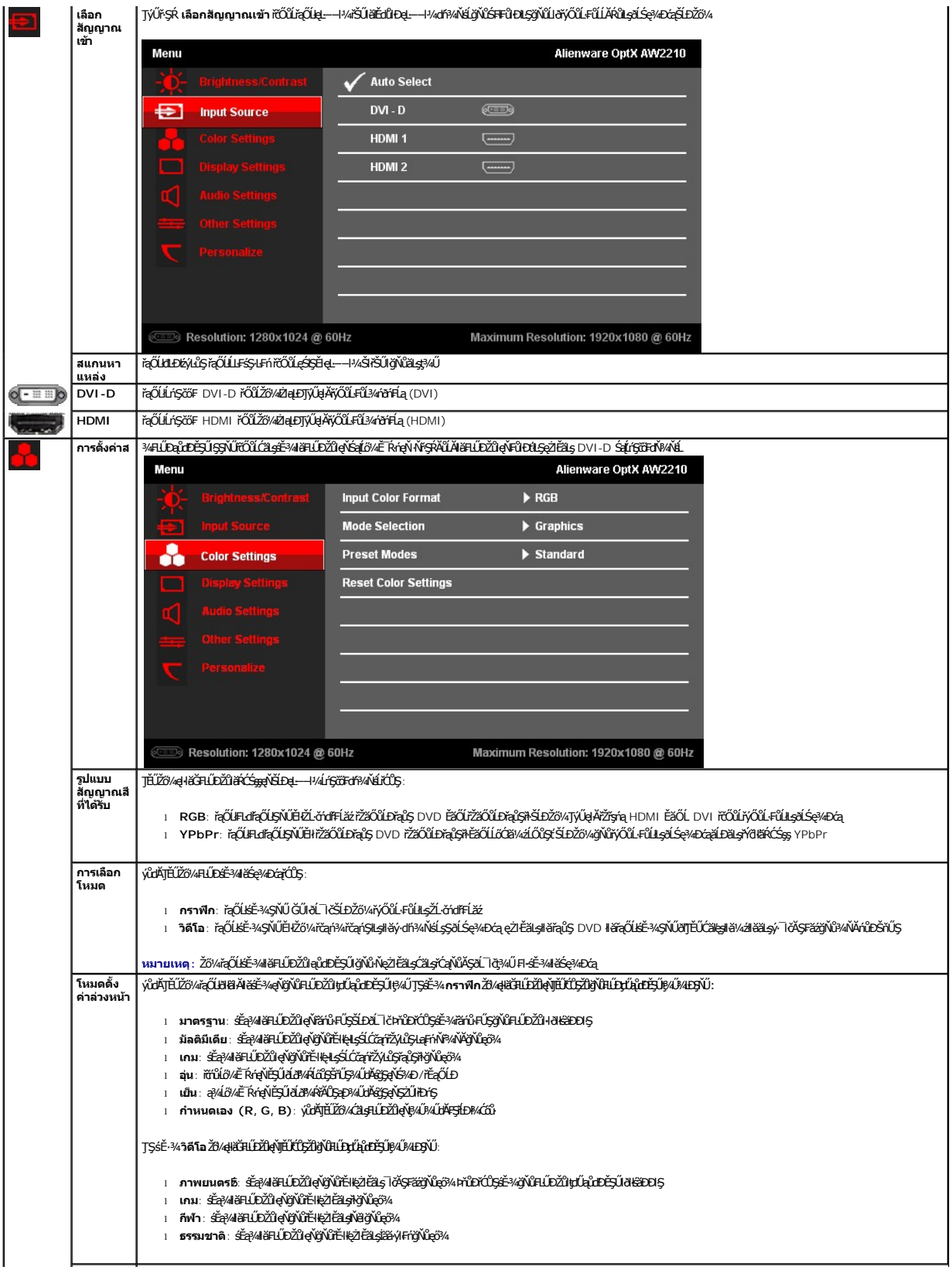

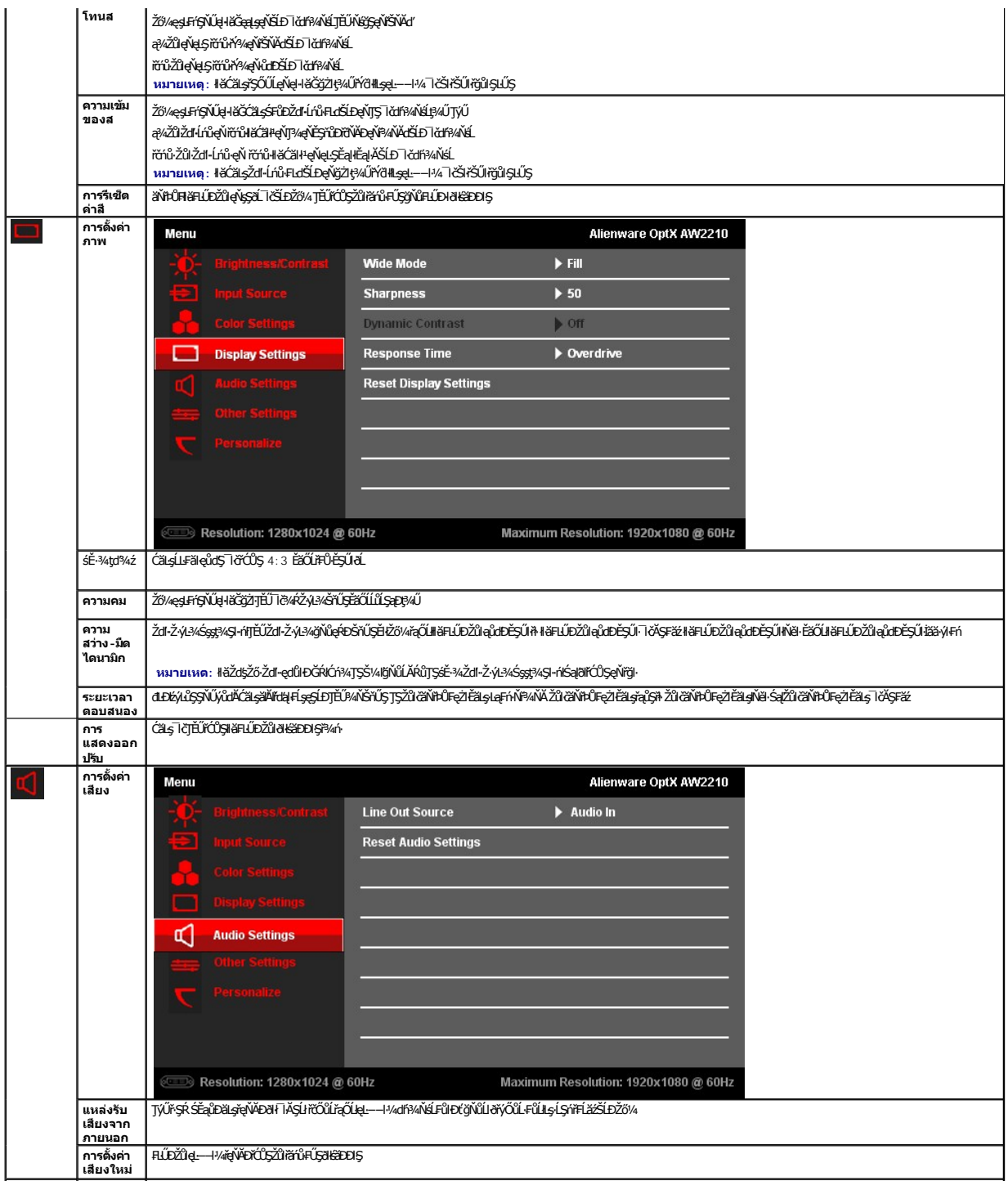

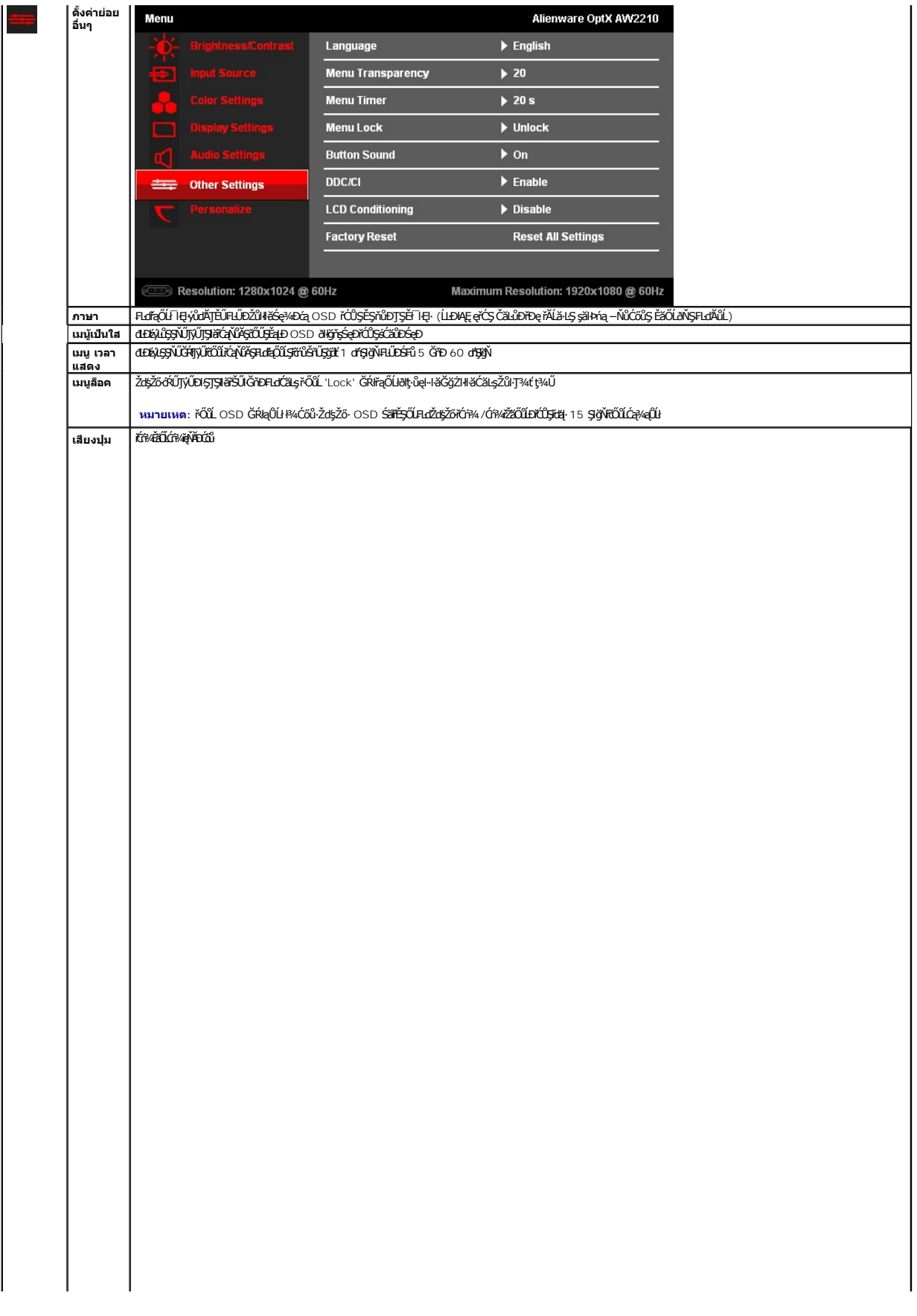

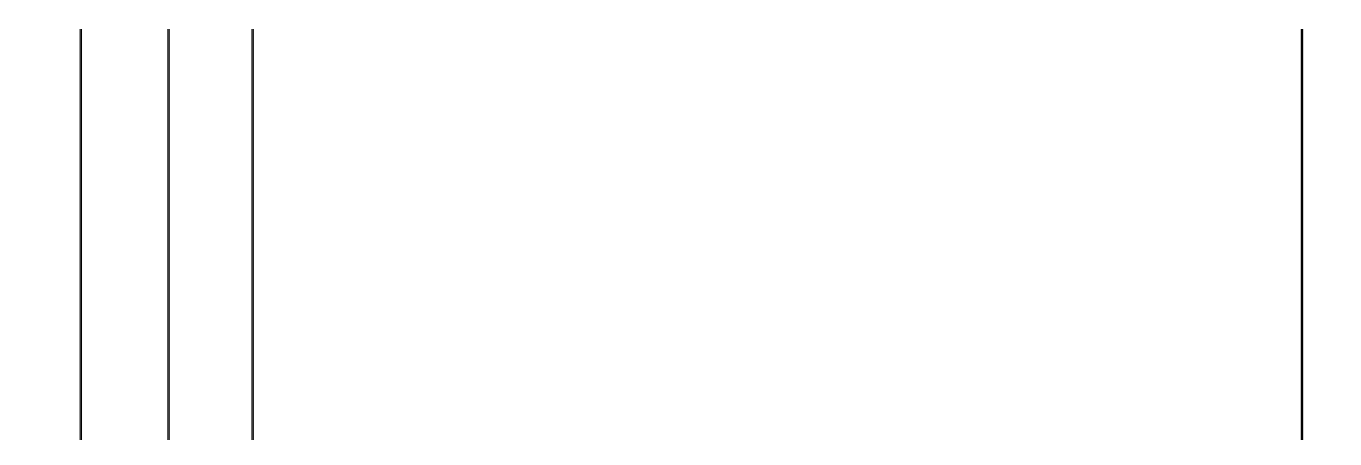

<span id="page-23-0"></span>**łąsekůĚŞŰelĕsl−** 

### **การติดตั งมอนิเตอร์ Alienware OptX™ AW2210**

## **คําแนะนําที ควรทราบ เกี ยวกับการกําหนดค่าความละเอียด ในการแสดงผลเป็น 1920X1080 (สูงสุด)**

řčŐůĹĆăľęńğih¯ŀčŢŞłŀăŚę¾ÐćąęŔĐęő¾ мſŢýŰäľşşĆ<sup>⊥</sup>ńşĿFńŀă Microsoft Windows® Žď䳯lĚŞ%Žďŀ-ąlťĹŇĂ¾ŢŞłŀǎŚę¥DĆąřĆŮŞ **1920X1080** čńfħą ś¾ĂğŻŀFŀ·ŠŁŰŞFĹĿţĆŞŇŰ:

ŢŞ Windows XP:

- 1. ŽąńłŠďŀğŇůř¾ęłźğŮĹĆ ŚąŰńł **Properties**
- 2. řąŐĹłŚĞş **Settings**
- 3. řąŐůĹŞęţąř¾ĹăźşŀăźţĆğŀЊďŀ ¾ŰďĂłŀăł¾Ćőů·ř·ŰŀęźÞŰŀĂŽŰŀÐţďŰ ŚąŰďĆăĿşŽďŀ·ąľřĹŇĂ¾ŠĹÐĚŞŰŀðĹřĆŮŞ **1920X1080**
- 4. Žąńł **OK**

ŢŞ Windows Vista® ĚăŐĹ Windows 7:

- 1. ŽąńłŠďŀğŇůř¾ęłźğŮĹĆŚąľŽąńł **ทําให้เป็นส่วนตัว**
- 2. Žąńł **เปลี ยนการตั งค่าการแสดงผล**
- 3. řąŐůĹŞęţąř¾ĹăźşŀăźţĆğŀЊďŀ ¾ŰďĂłŀăł¾Ćőů·ř·ŰŀęźÞŰŀĂŽŰŀÐţďŰ ŚąŰďĆăĿşŽďŀ·ąľřĹŇĂ¾ŠĹÐĚŞŰŀðĹřĆŮŞ **1920X1080**

4. Žąńł **OK**

ĞŰţ<del>ûŤĹŎŹŀŎ</del>ĸŸĸŶŴŎĿĿĊŔŔŎŔġŔĿŔŎŔĿŎĿŔĿŎĿĿŎĿĿĿŎĿĿŎĹŎŎŔĸĠŎŔĸŔŎŔĿŎŔĿŎŎĹĿŔĿĸŎŔĿŔĿŔĿŔŎŔĿŔĿŔĿŔĿŔĿŔĿŔĿŔĊ

- **1: [ถ้าท่านมีเครื องคอมพิวเตอร์ตั งโต๊ะ](file:///C:/data/Monitors/AW2210/th/ug/internet.htm) Alienware หรือโน๊ตบุ๊ค Alienware ที ต่ออินเตอร์เน็ตอย**
- **2: [ถ้าท่านมีเครื องคอมพิวเตอร์ตั งโต๊ะ](file:///C:/data/Monitors/AW2210/th/ug/non-dell.htm) โน๊ตบุ๊ค หรือกราฟิกการ์ด ที ไม่ใช่ของ Alienware**

# <span id="page-24-0"></span>จอแสดงผลแบบแบน Alienware OptX™ AW2210

**ŽŔůŐĹŀĕŢýŰĐIŞ** 

<u>ŽZIŚSISZIĞŇŮŽdăğăls řIŇŮĂdłlstiläZIĚS34ZŮIŽdI-alfLŇĂ34 TSIIlăŚe34ĐĆařĆŮS 1920X1080 (CECHA)</u>

# ข้อมูลในเอกสารนี้อาจเปลี่ยนแปลงได้โดยไม่ต้องแจ้งให้ทราบล่วงหน้า<br>© 2009 Dell Inc. สงวนลิขสิทธิ์

ĔŰŀćąŃŦĸŹŰŀĬŞŐŰĹĔŀŞŇŰţŴŒĬŀŎŀŔĸŰĊĬŔŒĬŔĬŊŦĸĿŔŶĸŶĿŔijŔĸŎĿŖĸŎĿĿĔŎŔĿŢĸŔĹĿĘŔŎĿĿĿĿĸĊĿŔĸŔŦĸĔŦĸ

*ŽZ*Ő**ĭÉĂ\ÄŽijŸijŸijŽd-ȘÚ**' Allenware Ř**ÓŞŽZŐIDĚŀÄ\ZŐIZZŐIDĔŀÄ\ZŐJ@WÿŸŞŠD**Allenware Corporation; *Dell* ŚqISq8UŠLD *Dell Ř*ÓZŽZŐIDĚŀÄ\ZŐIZDŠD Dell Inc; *Microsoft* Śql<br>*Windows* ŘÓSŽZŐIDĚŀÄ\ZŐIZZŐIDĚŀÄ\ZŰØYØYŇŞŠD Microsoft

รุ่น AW2210t. สิงหาคม 2009 Rev. A03 <span id="page-25-0"></span>łąĿstĆĂĿĐĚŞŰŀęŀăşĿ−

#### **การติดตั งจอแสดงผล คู่มือผู้ใช้Alienware OptX™ AW2210**

- **+** łäFůĹŠI FLŰD
- łłăřýŐůĹ·FůĹðĹŚę¾Đćą
- łłăðĿ¾łłăęŀĂřŽřşńąŚąłłłăFń¾ČŀŽăĹşęŀĂřŽřşńą
- **+**łäszlšielŰĐĹĹł
- łłäFń¾ćŞLĐ (ĹőĆă¼źřęăń·)

### <span id="page-25-1"></span>**การต่อขาตั ง**

**หมายเหตุ:** Šŀ₣ĿŰÐŚĂłĆ㾳źłĿşðĹ¯ŀč ř·ŐůĹęůÐ·ĹşðŀłśăÐÐŀŞ

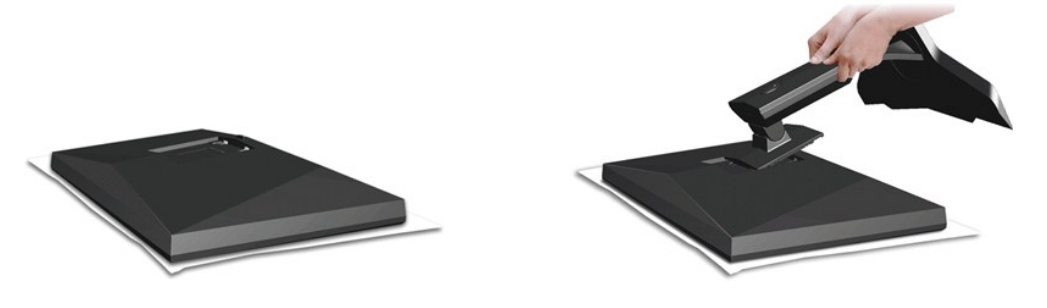

ĹŀČŀŽăĹş·ĹŞńř₣ĹăźĹĹłŚąľ₣ĿŰÐ·ĹŞńř₣ĹăźţďŰşŞČŀŽăĹş

- 1. ČällşSGytEqÜQLDSğŰDŇŰĎČŰŞQÁŞŞŞQŸASLDSHLLDÝSULL9/ÜLDĞWݼUSEqLOSLDLS/MFLÄZ<br>2. ą¼4ŞFLŰDEDIŐŰLTÉŰÖŐÜĞŇŰHŸAFiYAŠDĹSMÉÄZDSSLLL\$ÄLLD
- 

### <span id="page-25-2"></span>**การเชื อมต่อจอแสดงผล**

**f คำเตือน : ŠŰŽďäłtlĐ:** *l***ůĹŞğŇůŽő¼ðľaňů·lälşdŞlkäŢ¾ť ŢŞęůdŞŞŇŰ** ŢĚŰĊ+ńşĿFnFŀ· <u>ŠUĴŞFĹŞŸŐŮĹŽďI Ća[¾¯lĂ</u>.

łäýŐŰ.FŮĹĹŞŕĦĹäŹĹĐŽŎŀĂŸŰŧŢŔŸŎŶĹĎŔĦĹăŒŎŀĸĠŔĿŎĸĠŢŎŢŎŔŎŖŎĿŦŎĿŎŢŎĹĿŎŢŦĹĔŹĹŎŽŎŀŔŎŎŔŎŔŎŔŎŔŎŔŎŔŎŔŎŔŎŔŎŔŎŔŎŔ

1. Ćń¾ŽĹ·čńdřFĹ㟊ĹĐŽő¼ Śąl¾ňĐelĂtdĹĹł.

2. řýŐůLFÜLŞŶĦĔĞŎĦĦĔŹĿDZŐ/ĸŜ¼ĄŢŷŲĄŘŽĞqåYÞQĮĄŢ¾ĄÆŞŤŰĒŬĻÇŞNU: ęŀAŤZŤşńą DVI (¾ńðŕĦą DVI-D) EǎOLŤZÝq HDMI ŢýŮjUDęLQĄAřďfOÙLNIÄŷŐŮLFŮUşZL·ŎrdFHŽź<br>ęĹĐŤŽĎŨĿĎŇŇاzdFXVŘĞIVĚNĘ

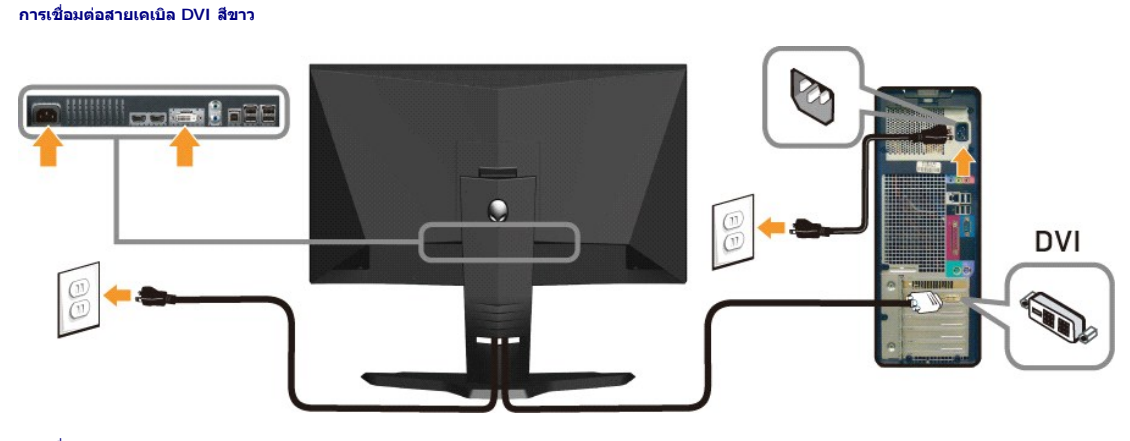

**การเชื อมต่อสายเคเบิล HDMI**

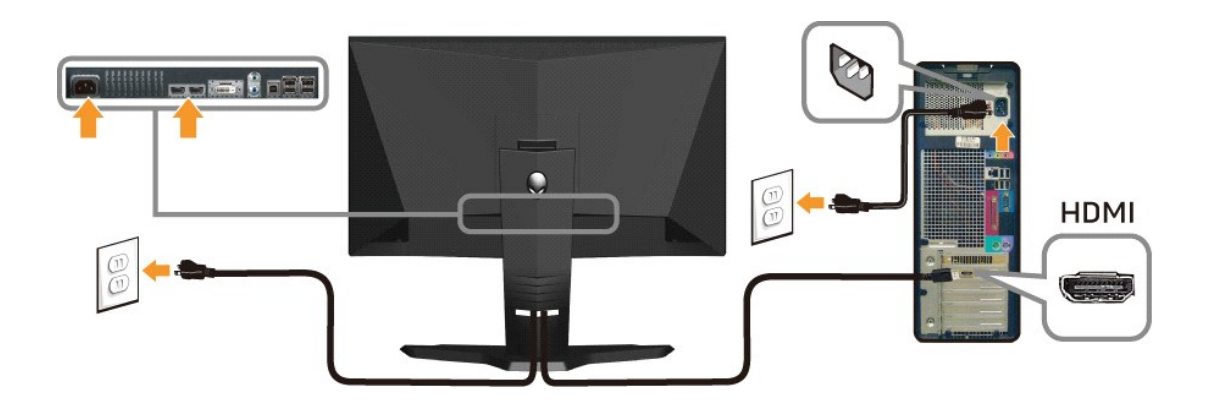

*k***y หมายเหต:** Žő¼ęł·ŀăĞřýŐůĹ·FůĹðĹŚę¾Đćą Alienware ŠĹĐŽő¼lejŽãŐĹĹĐ XBOX, PlayStation ĚǎŐĹĔŽãŐĹĎřąůŞ DVD

 $\triangle$ **ข้อควรระวัง: ăK lčjýƯřčXůdŀGőŐilę**DŽŢŞII<del>ŠS</del>ę¼Ð lĞEdLAŬĐřğǔŞLĿŞÄRC lĞLĐZLĞYdFLÄLJGSFFÜÐLŞLLÇÄRC lČJVŰřCÓLUŒ/ČÓXUŞEQZZYŞIIŠSę4D lĞHDÁŬDřğǔŞLLŞÄRC lĞLÐ<br>ŽĹ·čńdFFĹǎźĹŀŌŀĿŞĹĹłţĆ

#### **การเชื อมต่อสายเคเบิล USB**

řýŐĹŧŨĹąĬĂ¼ŰŞ<del>ĔŞ</del>řûĐŠĹĐąĬŤŽÿąUSB ğŇůð¼ąÛDJĚŰäŰ-ĹŞŕřŧĹă⁄đṣĂdzde−−ŀ¼USB (Ŕ4<u>ő-ĹĐ¼ŰŞaĴ</u>Đ) şŞ·ĹŞńřŧĹăŹŐkŸĸŠŰŀŀĿġŹŐŀĸ<br>VýŐĹŧŨĹąĬĂ¼ŰŞŤŠŤŎŔĎŔŤŸĎŖŎŔŸ ĹőĆłă¼źŠĹÐŽő¼

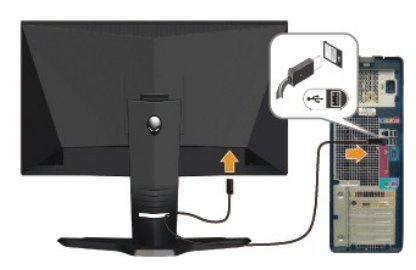

#### <span id="page-26-0"></span>**การจัดการสายเคเบิลและการติดฝาครอบสายเคเบิล**

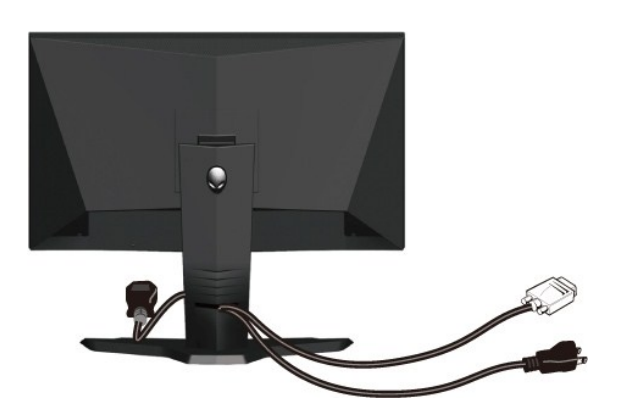

ĚąĿðŀġŇŕŤġŕġŇôäĸĆĠġĹŨĔ÷¼ŠĺŀşÁŚę¼ŁádŕĹŏ'nŕĹǎmvĂşűĂŚęŰſ(ęŻŀĔǎshĕFûĹękĂřŹyńą ¾Ŕ <u>łłäĶŐlĹ-FûĹðĹTčŚĹŌ½</u>») ŢĚŰŢŰŔŸĄŘŐŔŔŎŔ řăŇĂşăŰĂ3/4DŚę3/4DglŰB4ŰBSS

**การติดฝาครอบสายเคเบิล**

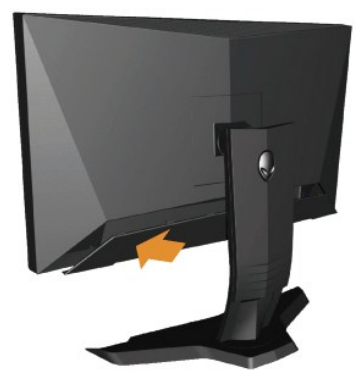

₣ń¾ŎżáჭąĂžŷąŸĴŀşĺŞŕĦäžąĐðŊŇůž1łäŸŐĹFŰęĂžŷęďŴdZŀŎĹŖŸŎŀşſŦĹăřãŴġŰĹĂŚąŰ

## <span id="page-27-0"></span>**การนําขาตั งออก**

**kordurg**: řőŐĹÓŰ*Đ*LŞŐŇ¥vŠůŞŞŠŞŰðLCD ŢŞŠ¼ľğŇŞĎŘFLŰĿĬŢĔŰŚŞŨŢðďŨŔŔŔĹŖĞŐŰŞŕóŰğŇĘĹŀ¾.

ğŻŀŦ·ŠĿŰŞŦĹġŦŨĹĹġŎŎŎŎŎŎŎŎŎŎĹĿ

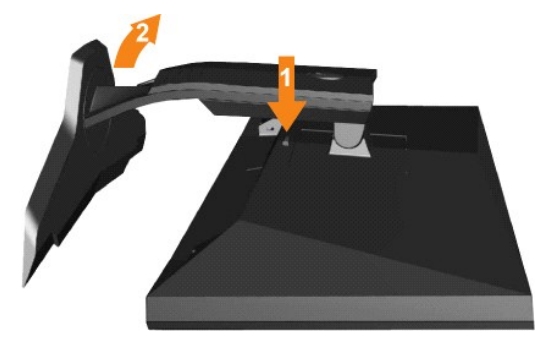

1. *ÞA*ĆőůŽąlĂŠIFLŰÐŽŰŀÐţtŰ<br>2. ĂŀŠŀFĿŰĐŠňŰŞŚąlŞŻŀĹ

másuna, arasztologo<br>ĂŀŠŀFĿŰĐŠňŰŞ ŚąľŞŻŀĹĹłĚůŀĐðŀłðĹ¯ŀč

## <span id="page-27-1"></span>**การติดผนัง (อุปกรณ์เสริม)**

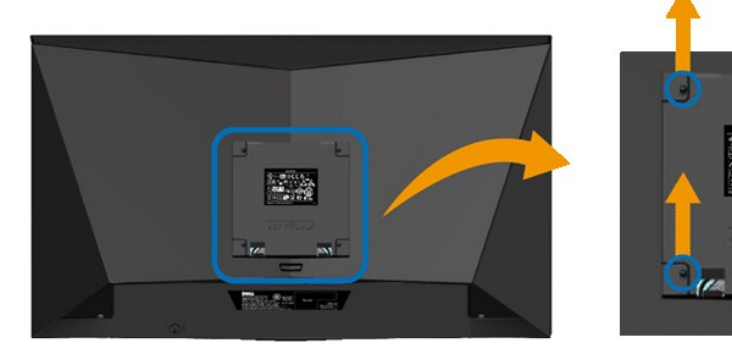

(ŠŞŀ¾ęłăŔ: M4 x 10 · ·.)

¾ŔŽŔůŐ**ĹŀăŢýŰÐŀŞğŇŮŢĚŰŀĞÄĹŀýŐ¼Fŕ¥AFLŰÐęŶ瘝ŖFŀ·ŀFă¤Ŗ**VESA

- 1. ďŀĐŚĆĐĐĹ¯ĬčŧÞŞŞĆŰŀŞőŮĚŔŐĹĚĹŞ`ğŇŮďŀĐydŰşŞáFŰlŐŰŞŸãŇĂşŀĿŮŞŽĐ<br>2. ĞĹ¥AŠI⊧FLŰÐĹĹŀ
- 
- 
- 2. GL¾SIFILIDLLI<br>3. ŢýŰŞŽďÞŽąiÁę¥ÁęŇŮFLdğŇŰĂň¾ŐŽáÍşčąęFńÍĹŀ<br>4. FŕÝÆŬŘÁ«ŘÝŐŁŔFŔÆŞEDLŞŘ. LCD<br>5. FŕÝÆĹĎŔĹ LCD ŞŞŞLЊÝÁĞÖRFŠLŰŞFÍŞŢŞŽŔŮŐLI¥Fŕ¼ÆŰLÝÖNŰLÖŐÄLÝŐ¼FŕÝ«SLÐ

A manuma : ęŻIEălsJýŰDIŞňáHlsŠIĂň¾Fń¾ćSLDFI-IFă?IS UL ġŇąHăčáLDăsSZŰESH/ŚEDBAŰ 4.36 łł.

<span id="page-29-0"></span>łąĿstĆĂĿĐĚŞŰŀęłăşĿ−

#### **การแก้ไขปัญหาเบื องต้น คู่มือผู้ใช้Alienware OptX™ AW2210**

- łŀ㌳ŰţŠĆĿ−ĚŀðĹŚę¾Đćą
- á⊢ěğůd¢
- **●** Ó–<del>Ělř</del>iŇůĂdlsćańFTĿ¼¥ź
- ĆĿ−ĚŀřÝčŀľŠĹÐ USB

**/ • ข้อควรระวัง : łůĹŞğŇůŽő¼ðľáńů·läľşdŞII`āT¾ť ŢŞęůdŞŞŇŰ ŢĚŰĆ+ŕgLFríFI- <u>· ŠŧŰŞFĹŞřőŐĹŽďŀ ĆąĹ¾¯LĂ</u>.** 

#### <span id="page-29-1"></span>**การแก้ไขปัญหาจอแสดงผล**

#### **การตรวจสอบคุณสมบัติการทดสอบตัวเอง (STFC)**

ðĹŚę¼ĐŎŔĎŶĸŇŽő¼ęşĿħŀŀăğ¼ęĹşFldĦĔDħŇ£ĎĹŞŐ–ŀFŢĔŰŽő¼ęŀĕĞŦådŔęĹşdŰbŀŎĹŚę¼ÐŒġŽŐŊŐŐŰĿŐŐvŐŁŐŐŐŐŐŐŐŐŐŐŐŐŐŐŐŐŐŐŐŐŐŐŐŐŐ ŎĹĂĿĐŐŸÁĹĂŔŮŢĔŰăĿŞĦĕğŸĸĘĹşFĿŒĬĔŎĔŎĹŎĹŎŔĔŎŔŎŎĹŎĹŎŎŎĹŎĹŎŎŔĹŎŞŇŰ:

- 
- 1. G84720103UD2LYdFL2S2US34D50D284<br>2. ¾rD3Å7ZfrahMXLUBB4ÜSFalD3LYdFL2E7E0LTEUSSDJ8dB94J84J8394SLSH2HDUADFEHETEUSLXYLD3AZ75434AH=4(SUFLASO)SqlLSI-aOL1 (SUFLACI)LUBI94USFalD<br>SLDŽL-čAdFELZZ
- 3. Ćń¾ðĹŚę¾Ðćą

łąŭLĐŚFUFL5S55ąLAðICăH+5SESUHðL (SJOLGidQWZH) EHLSńFLizzydeHöGFadBalgel--H4dfi%NbLSakZlapDsZADGLADDSVADWANDJSEF%G%eLsFLdfLDbd LED dALDZDfOUSeNSd'<br>SLBYSNÚ ŠTÚSLÁRDLAfSGFGNNSOLŠÚ ZU-HÚFLSÉSTÍDGNNÓCHP%NGSQIDBDZŐLAÉTGŐLS(GFHES

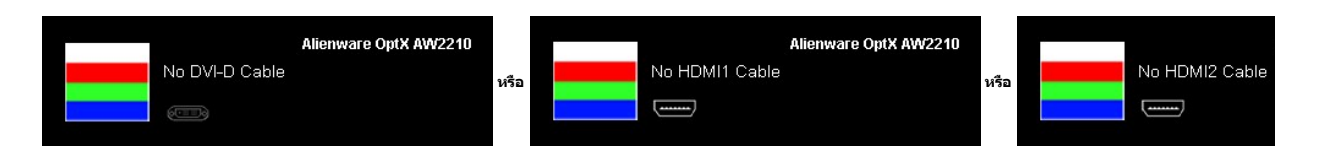

4. łąůĹĐŞŇŰĹŀðĆăŀŀăĬĔďŮŀĐğŇůălţşğŻŀĐŀŞFŀ·ĆŀFrî¾ŰďĂĚŀŀŧŀĂřŽřşnąďn¾ŇśĹĞŔŀFĿ¼ŀlǎřýŐûĹ·FůĹ ĚǎŐĹřeŇĂĚŀĂ

5. Ćń¾ðĹŚę¾Ð湊ĹÐŽő¼ ŚąľřýŐůĹ·₣ůĹęŀĂřŽřşńąďń¾ŇśĹŢĚ·ů ðŀłŞĿŰŞřĆń¾ğĿŰÐŽĹ·čńďř₣Ĺ㟌ąľðĹŚę¾Ð湊ĹÐŽő¼

ĞŰŀĚŞŰŀðĹŚę¥ADĠĞĹĐŽŐ¼dŮĐĚąŁÐŀKŇŮŽŐ¼¾ŻŀS'nSŀ¥HŀĕkRSIMÄŰLSÉSŰSŇŰTĚŰFăd®eĹsŽĹSĠĞğaråĹăźŀkŠeşvÆvŐSÁ váráŽÁRÁSÁZŐJEÁ

### **ระบบตรวจวิเคราะห์ที ติดตั งมาพร้อมเครื อง**

dĹŀčŠĎŽŵſ₩ſ₩ĿĨĎŶŹŐĹĐŐĹFǎðdſŸŽĦĔźřŐŰýůd¥Fǎð¤ġvŮęńÓźŵÆſĦijŴĹŻĿ@ħ₩ĠŤŰŞŞĔŞŰĿŤŎŔĹŎŔĹĿĎŎŔŔŦŔŹŀŔŻĿŎ

**หมายเหตุ:** Žő¼ęŀ·ŀăĞăĿŞăľşş₣ăďðďńřŽăŀľĚźŞŇŰţ¾Ű ř·ŐůĹĆą¾ęŀĂęĿ−−ŀ¼¯ŀčĹĹł ŚąľðĹ¯ŀčĹĂŔůŢŞ โหมดการทดสอบตัวเอง řğůŀŞĿŰŞ

łĕăLŞăţşFădðdhřŽäŀĚźğŇŮFń¾FLŰĐŀlejřŽäŐŰĐ:

- 1. FădðęĹşdůŀĚŞŰŀðĹęŀĹŀ¾ (ţůŇČőLŞşŞĚŞŰdĹ)
- 2. GL¾ęŀAęĿ−−ŀ¼ ŀčLLłðŀł¾UŀŞEąLĐSLĐZL·čńdřFLăźEăOLðL ŀčðL ŀčðlfSUłęRǔśE·¾łŀåğ¾ęLşFLdřLĐ<br>3. ł¼Ćőů· **B** Śąľ E şŞŚćĐ¾ŰŀŞĚŞŰŀŽŰŀÐţdŰčäŰL·lĿŞŞŀŞ 2 dŕiŞŀğŇĔŞŰŀðĹęŇřğŀðl(ČăŀŀŠňŰŞ
- 

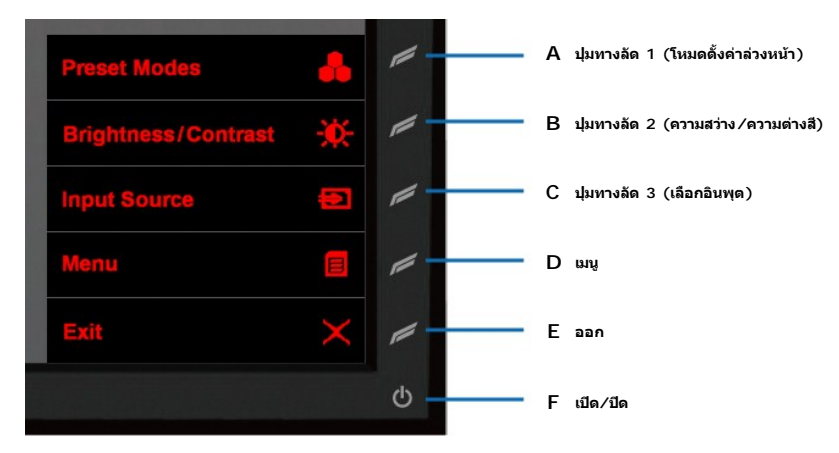

- 
- 
- 4 FádelsESU a törü Elefűbőf%ClFil Aŭ Ball IVA%<br>5 F%CS F s ssácsvú sesű L ludánú ba tölesű a arcajdás vásztásyab<br>6 Fádels lassékba a törü Elefű Ba fyla törü a törték a törték szeressészű a lajvisi várajászú törtés salajvár

łŀăğ¾ęĹşřęăŮðęńŰŞř·ŐůĹĚŞŰŀðĹęŇŠŀďĆăŀł¹ŠňŰŞ ĹĹłðŀłłŀăğŻŀÐŀŞś¾Şł¾Ćőů· **E** ÞŻŰŀĹŇłŽăĿŰÐ

ĞŰŽŐ¼FăďðţŴġqŴQŕijşŠŞŰdĹ¾ŰďĂĕJÿŰřŽŐŰĿŐĹFăťðďŕŽäŀĚźĴŇŮFŕ¥ÆŰÐŀĞŰĹŦŽŐŰĹĎŚ₽MQĆĨŦŐŦŐŢĔŔŎŧŐŔŀŐŹ

# **ปัญหาทั วไป**

FŀăŀĐFŮţĆŞŇŰşăăŏĞŰĿŔąğĿůďţĆĭŇůĂďłşĆĿ−ĚŀğŇŮčşşûLĂť ŠĹĐðĹŚę?√DćąğŇůžő¼Ĺŀðčş ăďğLŰĐdħĬŇŀĕŚŰyŠĆĿ−Ěŀ

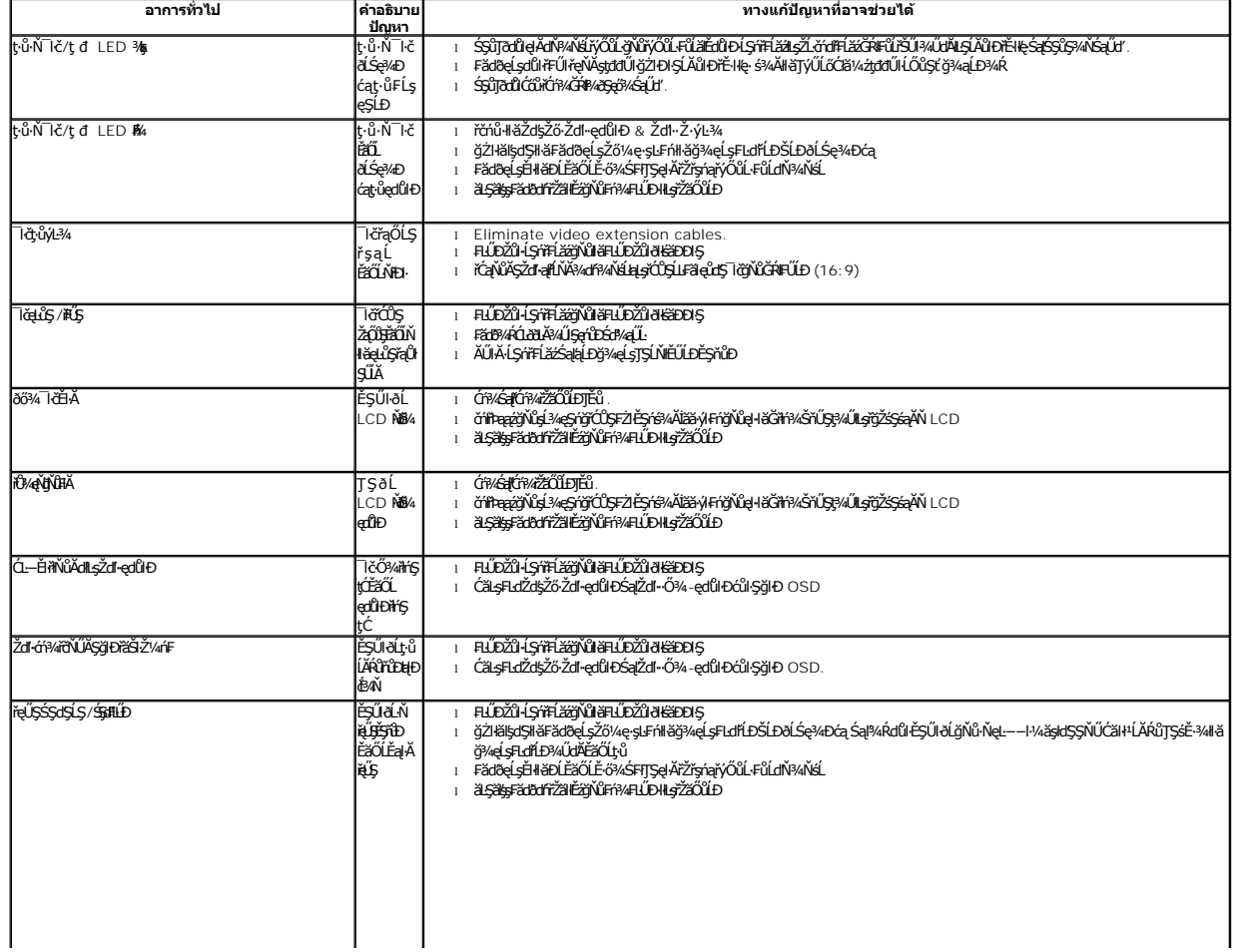